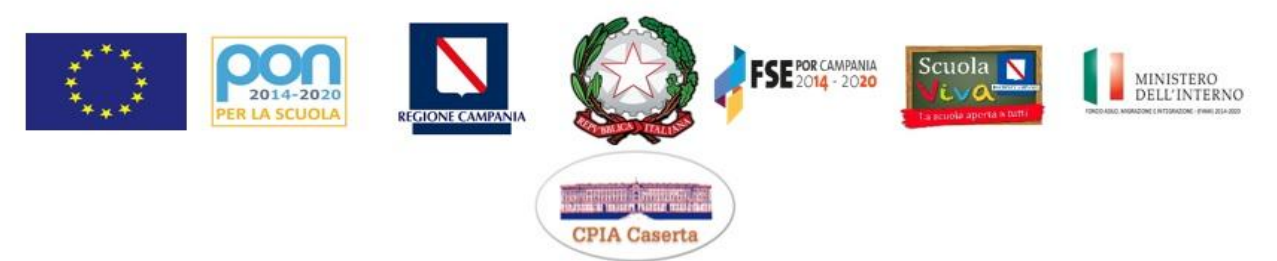

**Centro Provinciale per l'Istruzione degli Adulti di Caserta Vicolo G.F. Ghedini, 2, Via Galatina, 26, 81100, Caserta (CE) Recapito Telefonico:0823341601; P.E.O.[: cemm18000t@istruzione.it](mailto:cemm18000t@istruzione.it) P.E.C.: [cemm18000t@pec.istruzione.it](mailto:cemm18000t@pec.istruzione.it) - Sito web: [www.cpiacaserta.edu.it](http://www.cpiacaserta.edu.it/) Codice Meccanografico: cemm18000t -Codice Fiscale: 93093640618- Codice Univoco: UFHO5J**

C.P.I.A. CASERTA Prot. 0002759 del 13/11/2019 07 (Uscita)

**Al Personale Docente Al Personale ATA Al DSGA All'Albo Pretorio Agli Atti Al Sito web**

**CIRCOLARE N. 50**

## **Oggetto: Attivazione ed utilizzo delle nuove caselle di posta elettronica personali recanti il dominio @cpiacaserta.edu.it.**

Con la presente, tutto il Personale di questo CPIA è invitato ad attivare, quanto prima possibile, la nuova casella di posta elettronica personale recante il dominio **@cpiacaserta.edu.it** che, a far data dal prossimo 20 di novembre, rappresenterà l'indirizzo e-mail ufficiale di ogni componente il Personale Docente ed ATA in servizio presso il nostro Centro e che è riservata esclusivamente ad un uso di tipo istituzionale. Il nuovo servizio gratuito di posta elettronica istituzionale, infatti, costituisce un canale di comunicazione sicuro ed affidabile tra la scrivente Amministrazione ed i Suoi Dipendenti, per lo scambio e la notifica di informazioni e comunicazioni di carattere amministrativo, organizzativo e didattico, mirante ad ottimizzare ulteriormente l'interazione comunicativa complessiva di questa Istituzione Scolastica .

Al fine di poter correttamente attivare e sequenzialmente utilizzare il proprio account e-mail istituzionale si prega di seguire le seguenti istruzioni operative:

A tutto il Personale è stata fornita una password di default (cioè una password automatica ed uguale per tutti) che DEVE ESSERE CAMBIATA in autonomia. Le procedure di accesso per la modifica della stessa sono riportate di seguito.

Istruzioni per accedere all'e-mail istituzionale @cpiacaserta.edu.it e cambiare la password:

1 – tutti gli account sono composti dal nome separato dal cognome con il punto seguito poi da @cpiacaserta.edu.it

Ad esempio, l'utente "Maria Elena D'Antona" avrà come email [mariaelena.dantona@cpiacaserta.edu.it](mailto:mariaelena.dantona@cpiacaserta.edu.it) (si noti che il nome composto viene unito e il cognome si forma senza apostrofo)

2 – accedere tramite qualunque browser all'indirizzo internet [www.webmail.aruba.it](http://www.webmail.aruba.it/) ;

3 – inserire il proprio account e poi la password di default che è 123stella

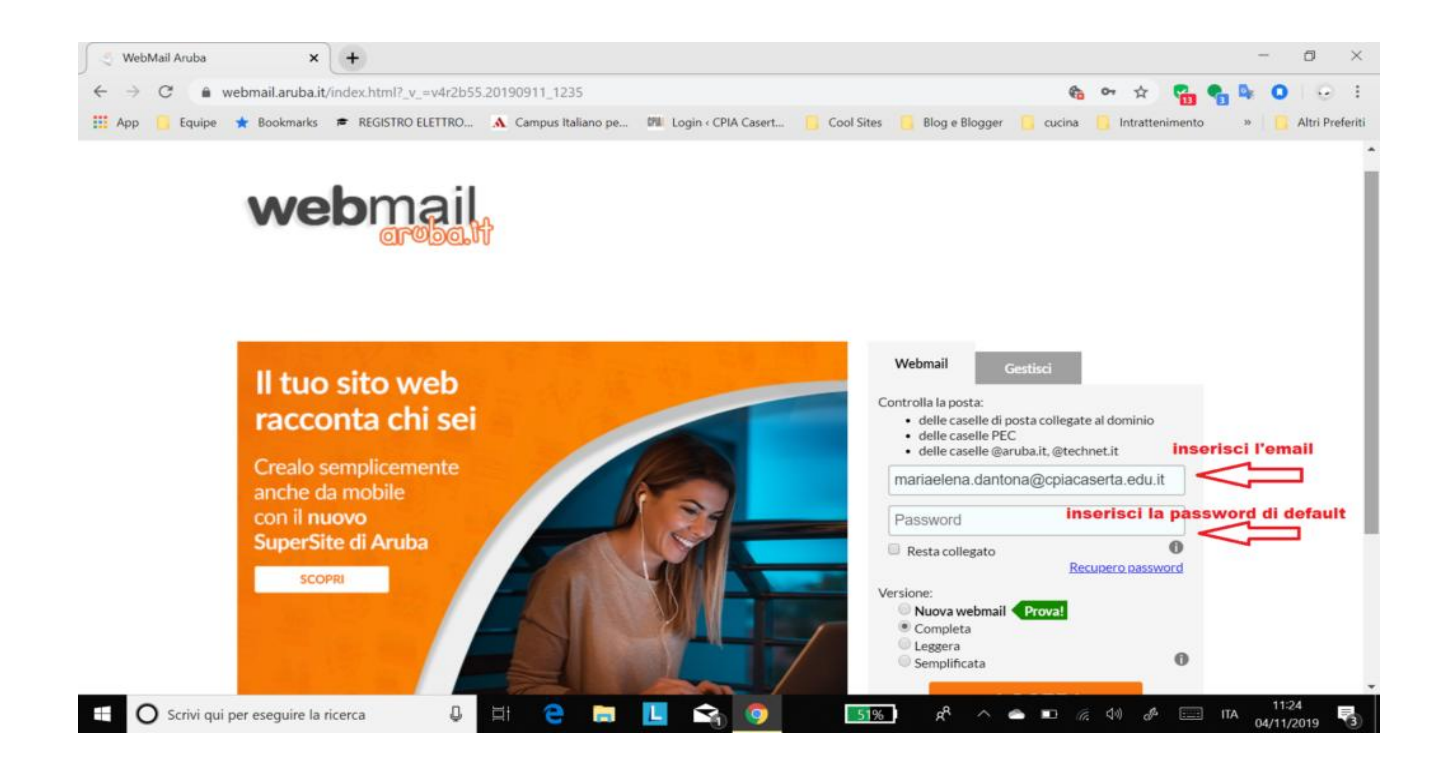

4 – clicca su accedi;

5 – vai su "opzioni" e poi su password. Da lì inserire nel campo "Vecchia password" la password di default "123stella" (senza virgolette) e nel campo "Nuova password" la password di tua scelta. Infine nel campo "Conferma nuova password" riscrivi la password da te scelta". Non dimenticare di confermare cliccando su "Salva";

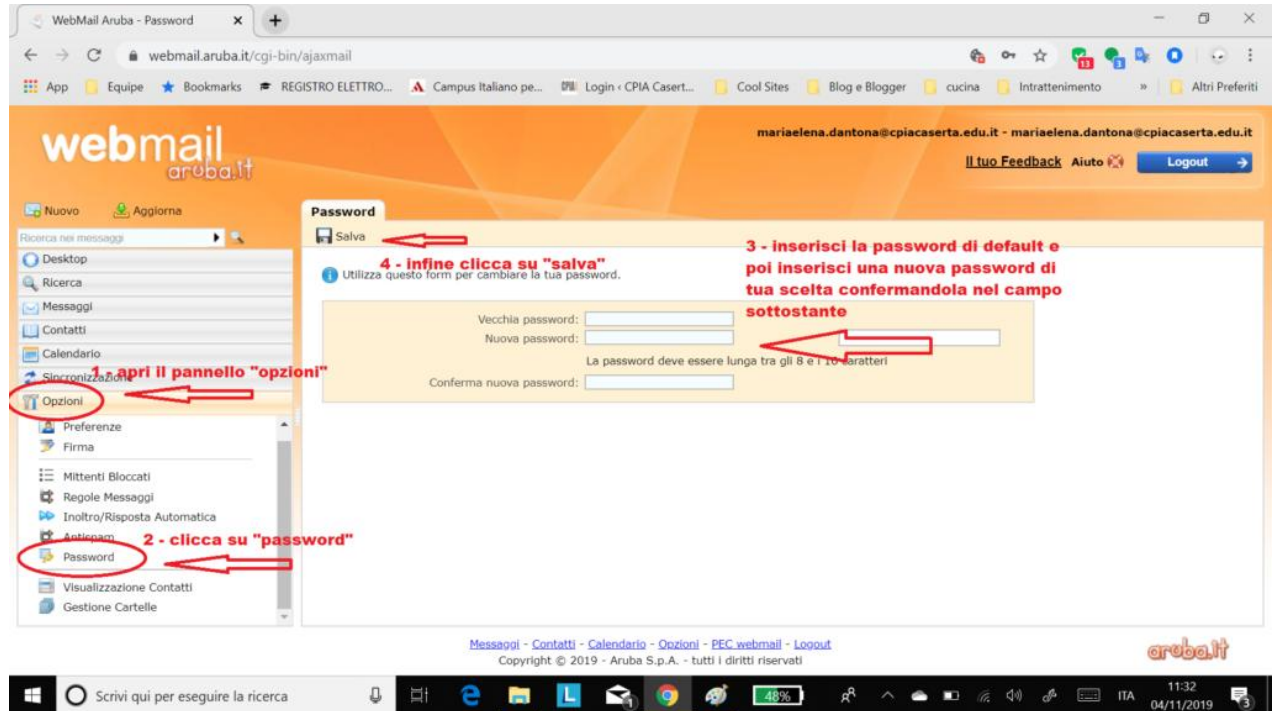

ATTENZIONE: sono stati creati anche gli account per le singole Sedi Associate. Anche questi account hanno la password di default "123stella" (senza virgolette). Tali account e tali nuovi indirizzi di posta elettronica sostituiscono quelli precedentemente utilizzati con il dominio @gmail.com. Tali account possono essere

gestiti congiuntamente e disgiuntamente sia dall'Assistente Amministrativo che dai docenti referenti delle singole sedi associate di questo CPIA.

Tali preposti per ciascuna sede associata dovranno quindi modificare in autonomia la medesima password.

I nuovi account delle Sedi Associate sono i seguenti:

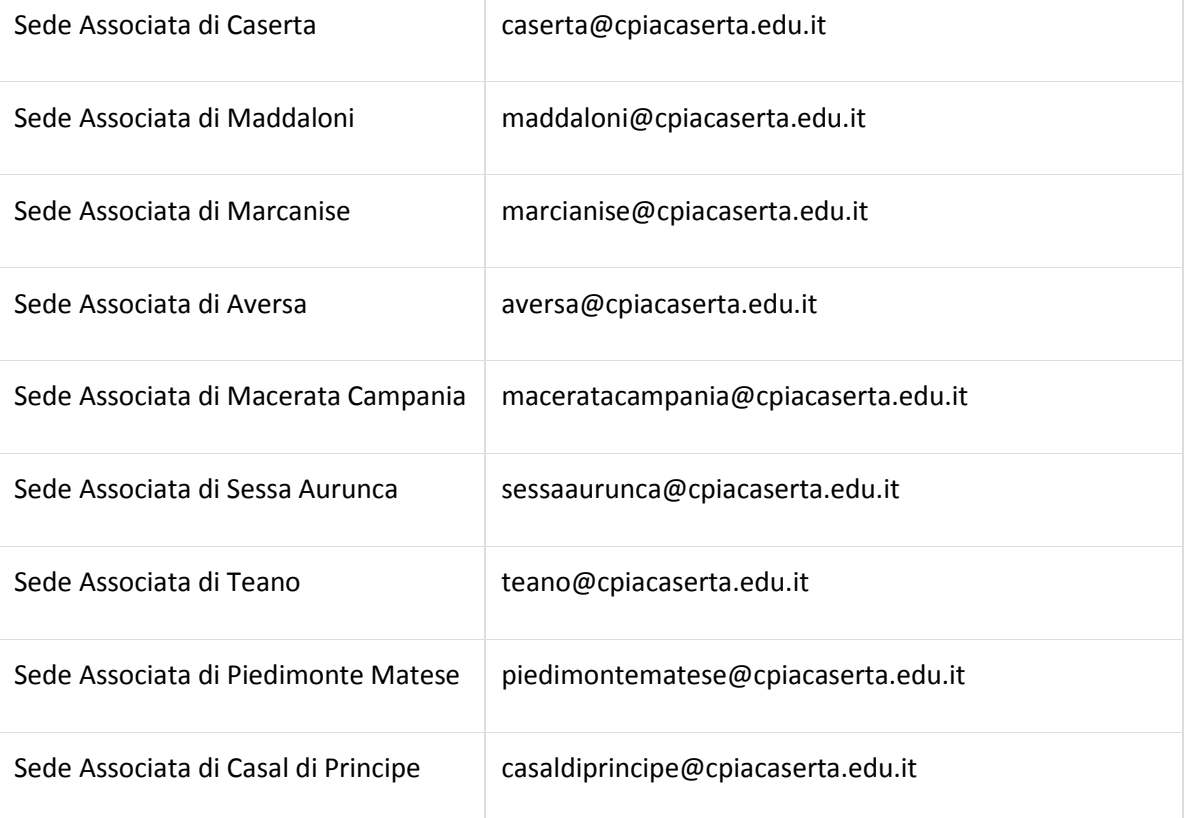

N.B.: per ulteriore ausilio e/o difficoltà riscontrata, si può anche a guardare la breve video-guida raggiungibile al seguente link: <https://youtu.be/g7jduZDhq7I>

Attenzione: nel caso si volesse configurare l'account su un servizio client di gestione e-mail (sia desktop che mobile) si rimanda ai parametri di configurazione reperibili al seguente link: <https://guide.hosting.aruba.it/email-aruba/configurazione-email-aruba.aspx>

Qualora si dovessero verificare ulteriori problemi di accesso, si prega di contattare l'Animatore Digitale d'Istituto Prof. Gianluca Nocera , scrivendo una e-mail all'indirizzo dedicato [animatoredigitale@cpiacaserta.edu.it](mailto:animatoredigitale@cpiacaserta.edu.it) oppure telefonando dalle ore 09,00 alle ore 13,00 alla Segreteria Amministrativa Centrale di Caserta al n. 0823341601 e chiedendo di poter conferire con il medesimo prof. Gianluca Nocera.

Si ringrazia per la consueta e fattiva collaborazione.

**Il Dirigente Scolastico \*F.to Dott. Raffaele Cavaliere** (\*Firma autografa sostituita a mezzo stampa ai sensi dell'art. 3, comma 2, D.Lgs. n. 39/93)